## my PDM tools

## **RevisionTable**  $\blacktriangleright$

**Gagnez du temps sur le remplissage des tables de révisions.** 

**Sans cet outil, l'utilisateur doit remplir la table de révisions manuellement dans chaque mise en plan impactée par le changement de révision.** 

**Le calcul est simple : si 100 documents changent de révision, à raison de 5 minutes minimum par plan pour mettre à jour la table de révisions, il faut compter au moins une journée de travail, sans compter les erreurs et les oublis.**

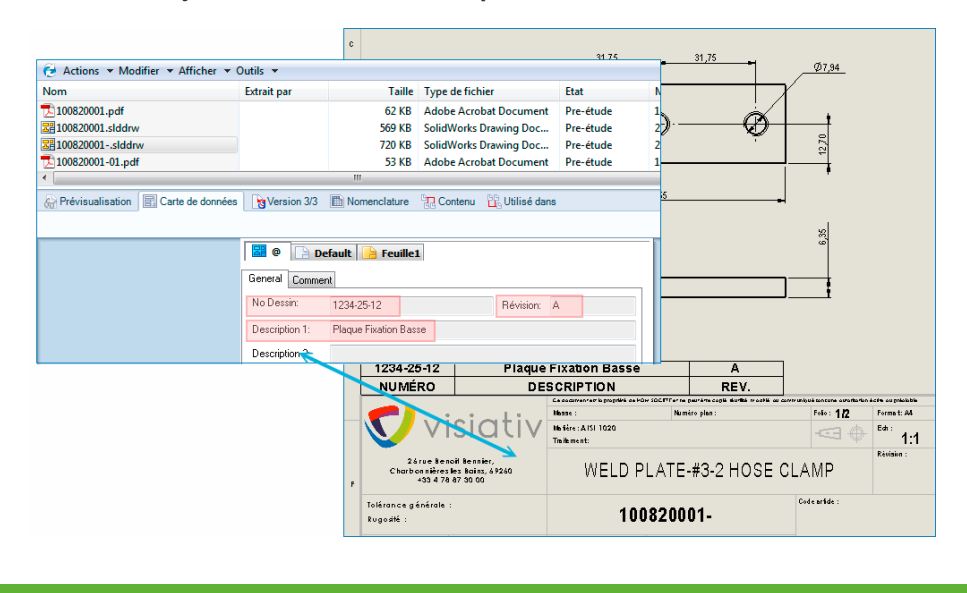

Cet outil gère le tableau des révisions dans la mise en plan SOLIDWORKS à partir des données SOLIDWORKS PDM. Il assure la mise à jour des différentes lignes d'une table de révision existante, ou modifie la dernière ligne de cette table. Si la table de révision n'existe pas sur la mise en plan, elle peut être créée.

## **Principales fonctionnalités**

- Mise à jour d'une table de révision dans les mises en plan ou création d'une table si elle n'existe pas dans la mise en plan. Ces informations sont prises à partir des cartes de données SOLIDWORKS PDM
- La table insérée peut s'appuyer sur un modèle de table, utiliser le point d'ancrage défini sur la feuille de mise en plan
- Si la mise en plan comporte plusieurs feuilles, il est possible de choisir la feuille sur laquelle ajouter la table de révision
- Possibilité de gérer le nombre de lignes maximum à afficher ainsi que de modifier uniquement la dernière ligne si besoin
- Création de la liste des variables devant remplir les colonnes de la table. Les variables sont issues de la carte de données PDM
- RevisionTable est déclenché par une action du cycle, et s'exécute par une tâche PDM
- Possibilité de choisir l'ordre d'insertion des lignes dans le tableau

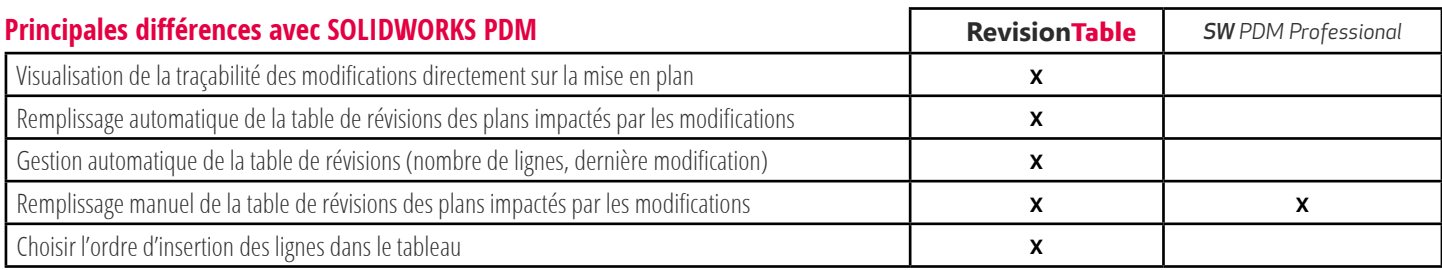

## **Pré-requis**

- SOLIDWORKS PDM et myPDMtools installés.
- Utilisation d'une session SOLIDWORKS pour le renseignement du tableau des révisions en arrière plan.

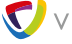